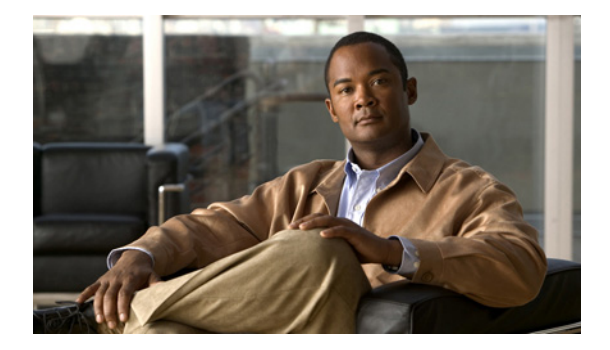

# **S** コマンド

この章では、S で始まる、Cisco NX-OS ファイバ チャネル、仮想ファイバ チャネル、Fibre Channel over Ethernet (FCoE) のコマンドについて説明します。

# **san-port-channel persistent**

自動作成された SAN ポート チャネルを永続的な SAN ポート チャネルに変換するには、 **san-port-channel persistent** コマンドを使用します。

**san-port-channel** *port-channel-id* **persistent**

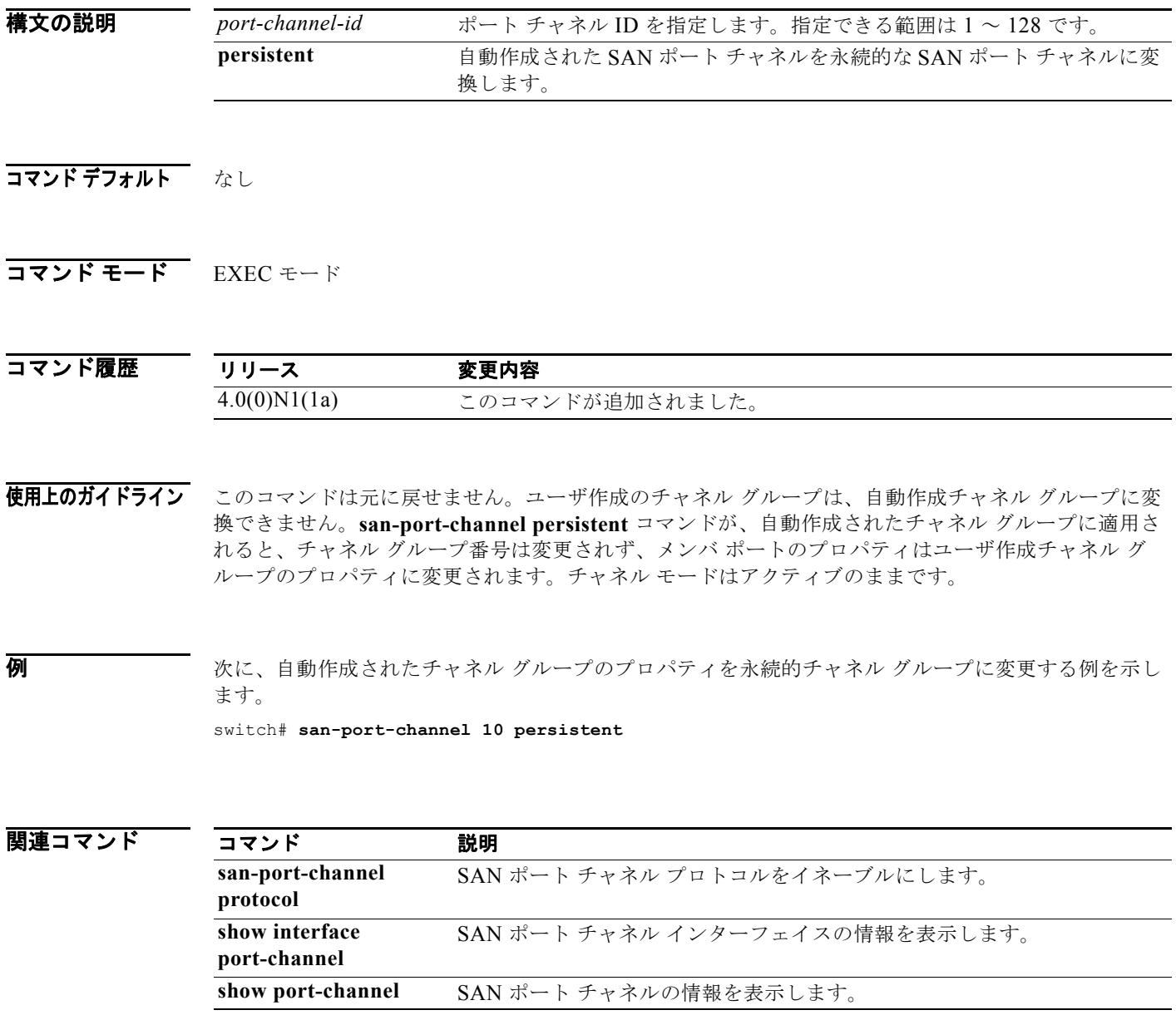

## **scsi-target**

SCSI ターゲット ディスカバリを設定するには、**scsi-target** コマンドを使用します。SCSI ターゲット ディスカバリを削除するには、このコマンドの **no** 形式を使用します。

- **scsi-target** {**auto-poll** [**vsan** *vsan-id*] | **discovery** | **ns-poll** [**vsan** *vsan-id*] | **on-demand** [**vsan** *vsan-id*]}
- **no scsi-target** {**auto-poll** [**vsan** *vsan-id*] | **discovery** | **ns-poll** [**vsan** *vsan-id*] | **on-demand** [**vsan** *vsan-id*]}

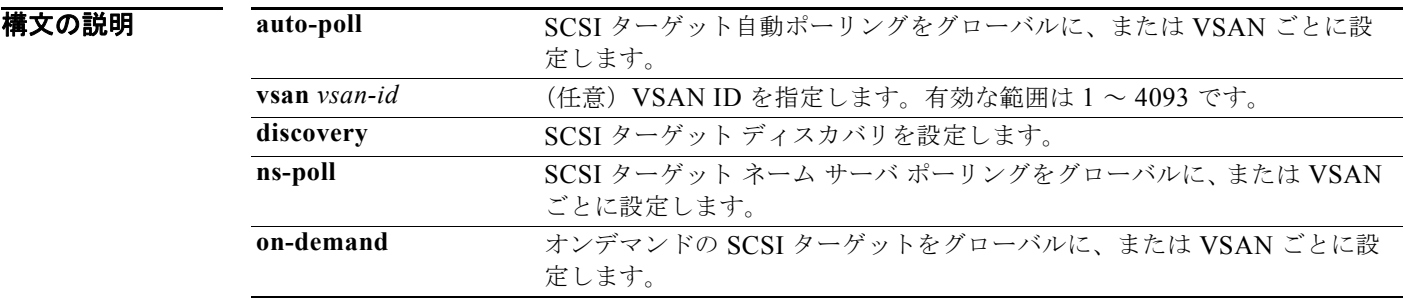

- コマンドデフォルト 各オプションの SCSI ターゲット ディスカバリはイネーブルです。
- **コマンド モード** グローバル コンフィギュレーション モード

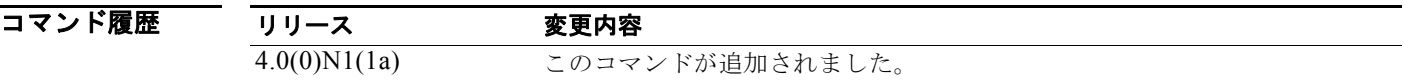

使用上のガイドライン 自動グローバル SCSI ターゲット ディスカバリは、デフォルトで有効です。ディスカバリは、オンデマ ンドのネーム サーバ ポーリングを使用して、または自動ポーリング オプションによって、特定の VSAN でトリガーされる場合もあります。すべてのオプションは、デフォルトで有効になっています。 すべてのディスカバリ オプションを無効にするには、**no scsi-target discovery** コマンドを使用します。 また、このコマンドの **no** 形式オプションを使用して、特定のオプションを無効にすることもできま す。

例 次に、VSAN 1 の SCSI ターゲット自動ポーリング ディスカバリを設定する例を示します。 switch(config)# **scsi-target auto-poll vsan 1** 次に、VSAN 1 の SCSI ターゲット自動ポーリング ディスカバリを削除する例を示します。 switch(config)# **no scsi-target auto-poll vsan 1** 次に、SCSI ターゲット ディスカバリを設定する例を示します。 switch(config)# **scsi-target discovery**

次に、VSAN 1 の SCSI ターゲット NS ポーリング ディスカバリを設定する例を示します。 switch(config)# **scsi-target ns-poll vsan 1**

次に、VSAN 1 の SCSI ターゲット NS ポーリング ディスカバリを削除する例を示します。 switch(config)# **no scsi-target ns-poll vsan 1**

次に、VSAN 1 の SCSI ターゲット オンデマンド ディスカバリを設定する例を示します。 switch(config)# **scsi-target on-demand vsan 1**

次に、VSAN 1 の SCSI ターゲット オンデマンド ディスカバリを削除する例を示します。 switch(config)# **no scsi-target on-demand vsan 1**

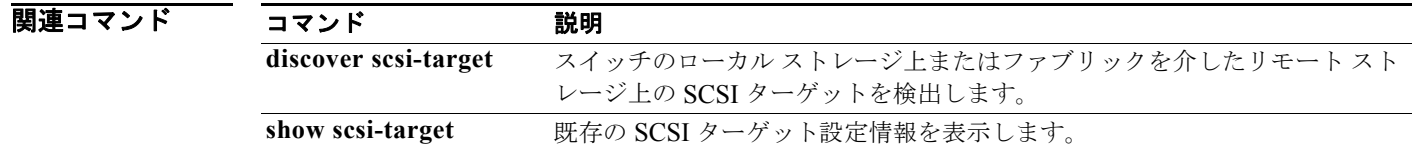

# **shutdown**

仮想ファイバ チャネル インターフェイスまたは SAN ポート チャネル インターフェイスのステートを 管理的にダウンに変更するには、**shutdown** コマンドを使用します。インターフェイスをイネーブルに するには、このコマンドの **no** 形式を使用します。

### **shutdown** [**force**]

### **no shutdown**

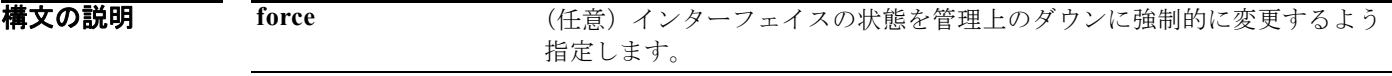

コマンドデフォルト イネーブル

コマンド モード ― 仮想ファイバ チャネル インターフェイス コンフィギュレーション モード SAN ポート チャネル コンフィギュレーション モード

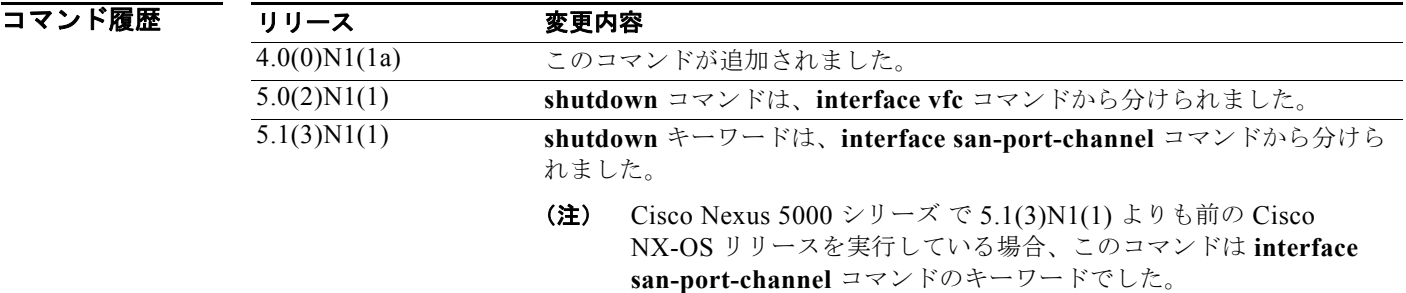

使用上のガイドライン インターフェイスをイネーブルにするには、**no shutdown** コマンドを使用します。

例 次に、仮想ファイバ チャネル インターフェイス 3 をディセーブルにする例を示します。

```
switch# configure terminal
switch(config)# interface vfc 3
switch(config-if)# shutdown
switch(config-if)#
```
次に、仮想ファイバ チャネル インターフェイス 3 をイネーブルにする例を示します。

switch# **configure terminal** switch(config)# **interface vfc 3** switch(config-if)# **no shutdown** switch(config-if)#

次に、SAN ポート チャネル インターフェイスを強制的に管理的ダウン状態にする例を示します。

switch# **configure terminal**

switch(config)# **interface san-port-channel 3** switch(config-if)# **shutdown force** switch(config-if)#

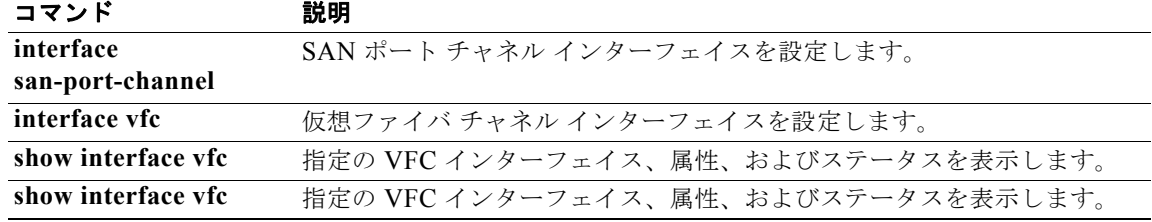

# **shutdown lan**(**FCoE**)

Fibre Channel over Ethernet(FCoE)リンクでイーサネット トラフィックをシャットダウンするには、 **shutdown lan** コマンドを使用します。イーサネット トラフィックを戻すには、このコマンドの **no** 形 式を使用します。

### **shutdown lan**

### **no shutdown lan**

- **構文の説明 このコマンドには、引数またはキーワードはありません。**
- コマンドデフォルト シャットダウンしません。
- コマンド モード インターフェイス コンフィギュレーション モード

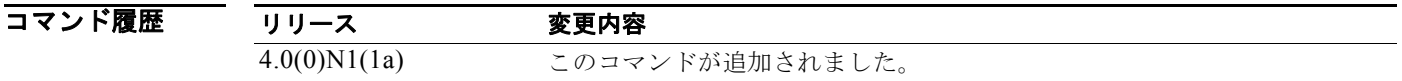

使用上のガイドライン インターフェイス上でイーサネット トラフィックをシャットダウンするには、このコマンドを使用し ます。インターフェイスが FCoE VLAN の一部である場合は、シャットダウンを実行しても、その FCoE トラフィックに影響はありません。

**例 インス インターフェイスをシャットダウンする例を示します。** 次に、FCoE リンクでイーサネット インターフェイスをシャットダウンする例を示します。

switch(config)# **interface ethernet 2/1** switch(config-if)# **shutdown lan**  switch(config-if)#

次に、インターフェイスをシャットダウンまたはディセーブルにした後で、インターフェイス上のトラ フィックを復元する例を示します。

switch(config)# **interface ethernet 2/1** switch(config-if)# **no shutdown lan**  switch(config-if)#

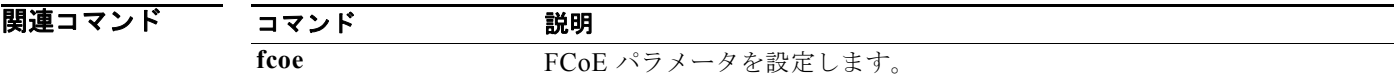

# **switchport**(ファイバ チャネル)

ファイバ チャネルでスイッチポート パラメータを設定するには、**switchport** コマンドを使用します。 コンフィギュレーションを削除するには、このコマンドの **no** 形式を使用します。

### **switchport**

{**fcrxbbcredit** {*number* [**mode E** | **F**] | **default**} | **mode** {**F** | **NP** | **SD**} | **speed** {**1000** | **2000** | **4000** | **8000** | **auto** [**max 2000**]} | **trunk** {**allowed vsan** {[**add**] *vsan-id* | **all**} | **mode** {**auto** | **off** | **on**}}}

**no switchport** {**fcrxbbcredit**| **mode** | **speed** | **trunk** {**allowed vsan** [[**add**] *vsan-id* | **all**] | **mode**}}

### **構文の説明**

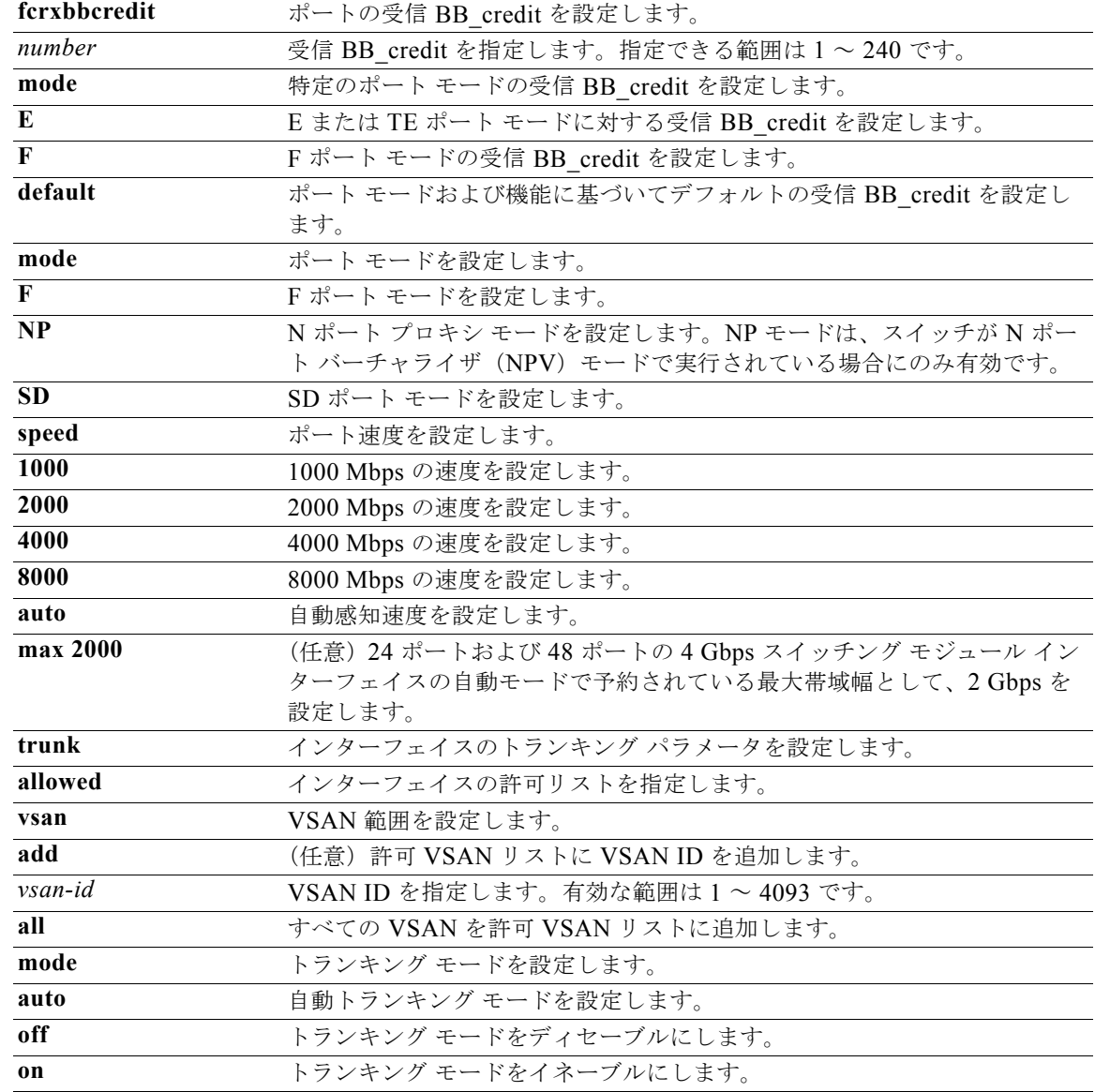

コマンドデフォルト<br>
EISL カプセル化はディセーブルです。 デフォルトの受信データ バッファ サイズは 2112 バイトです。 ポート モードは auto です。 速度は auto です。 最大自動速度は 2000 です。 トランク モードは on です。

コマンド モード インターフェイス コンフィギュレーション モード

コマンド履歴 リリース 変更内容 4.0(0)N1(1a) このコマンドが追加されました。

使用上のガイドライン 次の形式でコマンドを入力して、インターフェイスの範囲を指定できます。

### **interface fc 1/1 - 5, fc 2/5 - 7**

インターフェイスのポート速度によって、ポート グループのポートが使用可能な共有リソースの量が 決まります。ポート グループのリソースは、帯域幅が使用されない場合でも予約されます。たとえば、 インターフェイスが自動感知(**auto**)を行うように設定されている場合、最大稼動速度が 2 Gbps でも 4 Gbps の帯域幅が予約されます。同じインターフェイスで、最大速度 2 Gbps(**auto max 2000**)の自 動感知が設定される場合、2 Gbps の帯域幅だけが予約され、未使用の 2 Gbps は、ポート グループの他 のインターフェイスと共有されます。

ポート モードを設定する場合は、次の注意事項に従ってください。

- **•** 自動ポート モードおよび E ポート モードは共有レート モードでは設定できません。
- **•** 共有ポートから専用ポートへは、速度、ポート モード、クレジットの順に設定する必要がありま す。
- **•** 専用ポートから共有ポートへは、クレジット、ポート モード、速度の順に設定する必要がありま す。

**例 オンバック あい** しゃしょう バインターフェイスのスイッチ ポート パラメータを設定する例を示します。

```
switch(config)# interface fc 2/3
switch(config-if)# switchport description techdocsSample
switch(config-if)# switchport mode E
switch(config-if)# switchport trunk mode auto
switch(config-if)# switchport trunk allowed vsan all
switch(config-if)# switchport trunk allowed vsan 3
switch(config-if)# switchport trunk allowed vsan add 2
switch(config-if)# switchport fcrxbbcredit 20
```
次に、仮想ファイバ チャネル インターフェイスのモードを設定する例を示します。

switch(config)# **interface vfc 2** switch(config-if)# **switchport mode F**

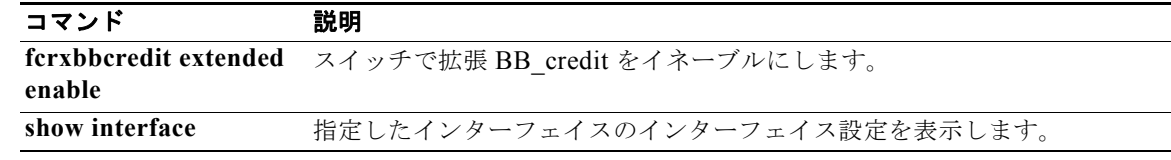

# **switchport**(**SAN** ポート チャネル)

SAN ポート チャネル インターフェイスでスイッチ ポート パラメータを設定するには、**switchport** コ マンドを使用します。コンフィギュレーションを削除するには、このコマンドの **no** 形式を使用しま す。

**switchport** {**description** *line* | **mode** {**NP** | **auto**} | **speed** {**1000** | **2000** | **4000** | **8000** | **auto**} | **trunk** {**allowed vsan** {*vsan-id* | **add** *vsan-id* | **all**} | **mode** {**auto** | **on** | **off**}}}

**no switchport** {**description** | **mode** | **speed** | **trunk** {**allowed vsan** [*vsan-id* | **add** *vsan-id* | **all**] | **mode**}}

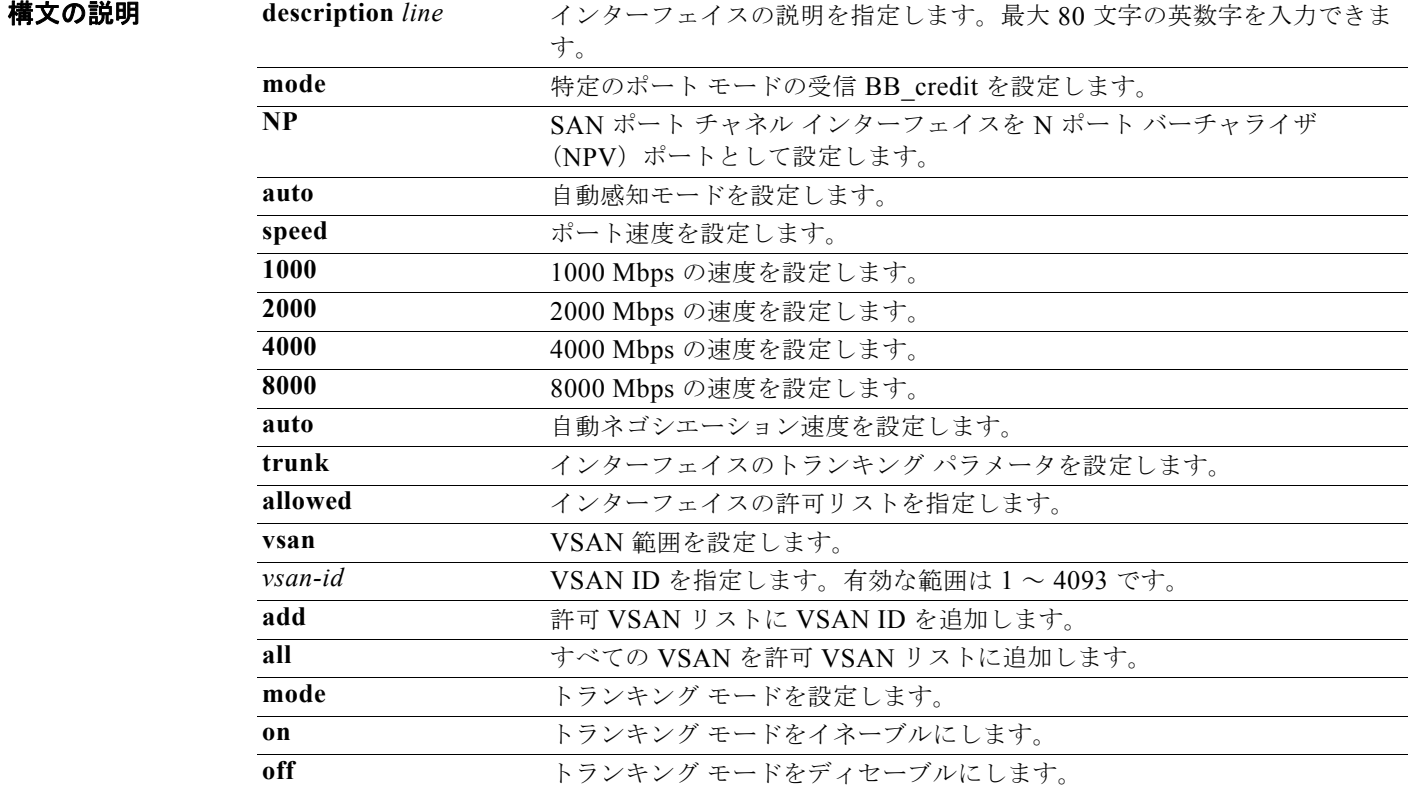

コマンドデフォルト ディセーブル

コマンド モード SAN ポート チャネル コンフィギュレーション モード

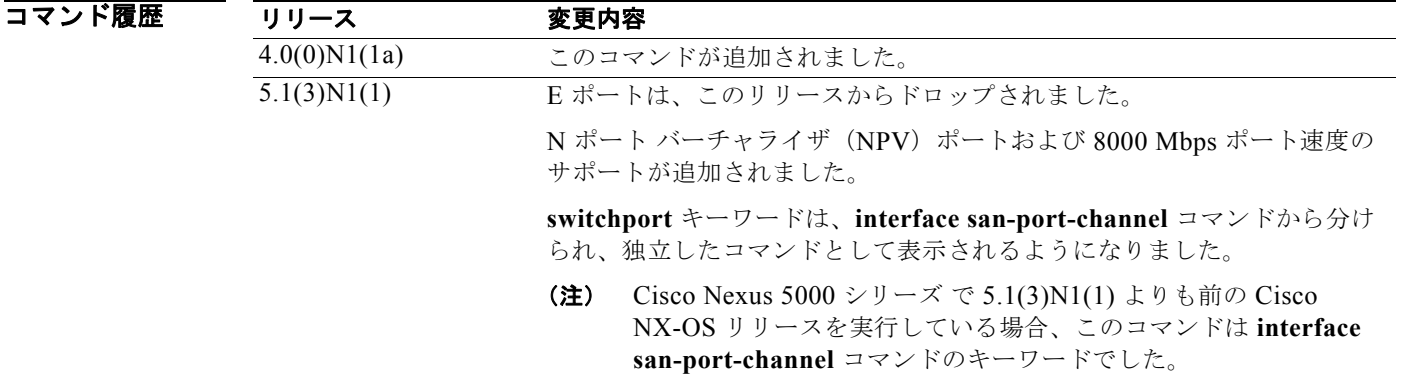

使用上のガイドライン このコマンドには、ライセンスは必要ありません。

**例 オンランス あい ポート チャネル インターフェイスのスイッチ ポート パラメータを設定する例を示します。** 

```
switch# configure terminal
switch(config)# interface san-port-channel 3
switch(config-if)# switchport description SAN Port Channel 3 Configuration
switch(config-if)# switchport speed 2000
switch(config-if)# switchport mode NP
switch(config-if)#
```
次に、SAN ポート チャネル インターフェイスのスイッチ ポート パラメータ設定を削除する例を示し ます。

```
switch# configure terminal
switch(config)# interface san-port-channel 3
switch(config-if)# no switchport description
switch(config-if)# no switchport speed
switch(config-if)#
```
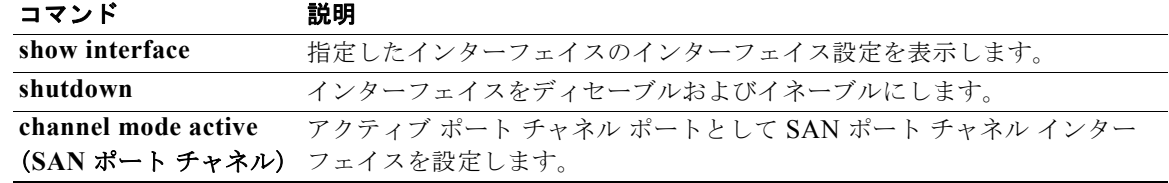

# **switchport**(仮想ファイバ チャネル インターフェイ ス)

仮想ファイバ チャネル インターフェイスのスイッチ ポート パラメータを設定するには、**switchport** コマンドを使用します。コンフィギュレーションを削除するには、このコマンドの **no** 形式を使用しま す。

**switchport mode** {**E** | **F** | **NP**}

**no switchport mode**

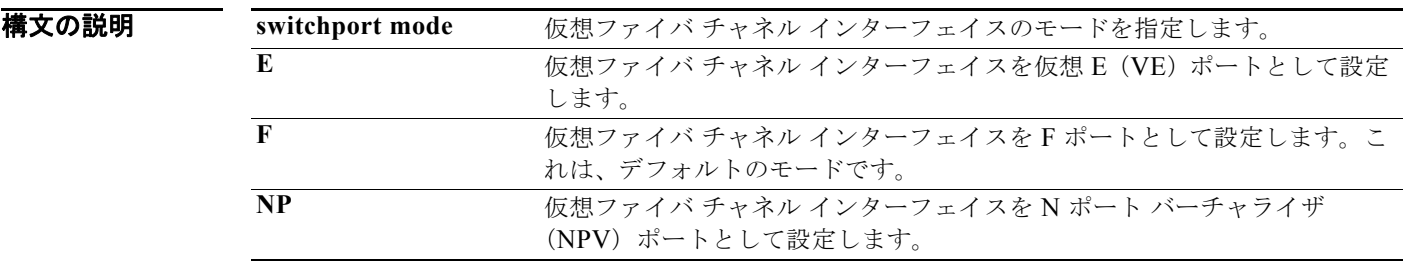

コマンドデフォルト F ポート モード

コマンド モード 仮想ファイバ チャネル インターフェイス コンフィギュレーション モード

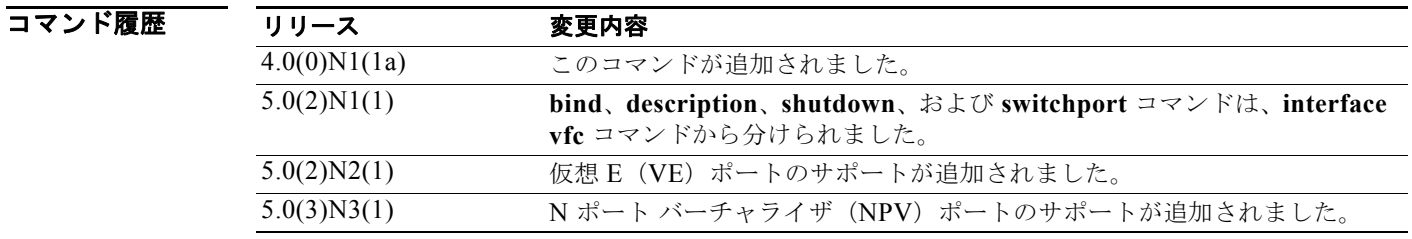

使用上のガイドライン 仮想ファイバ チャネル インターフェイスにバインドするイーサネット インターフェイスまたは EtherChannel インターフェイスは、トランク ポートである必要があります。

> ローカル スイッチで vPC の唯一のメンバである場合、仮想ポート チャネル (vPC) のメンバに F ポー トをバインドできます。ハードウェアの制限のため、複数の仮想ファイバ チャネル インターフェイス を vPC の複数のメンバーにバインドできません。ただし、F ポートは非 vPC EtherChannel にバインド することができます。

> デフォルトでは、VE ポートはトランク モードの場合、イネーブルになります。VE ポートは MAC ア ドレスにバインドできません。

> VE 対応のポートでは Cisco Nexus 5000 シリーズ スイッチと SAN スイッチ間の仮想リンクの検出およ びインスタンス化が可能で、これによりスイッチ上でのマルチホップ FCoE がイネーブルになります。

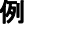

**例 わきの あい あい 次に、仮想ファイバ チャネル インターフェイス 3 で F ポートを設定する例を示します。** 

```
switch(config)# interface ethernet 1/1
switch(config-if)# switchport mode trunk 
switch(config-if)# exit
switch(config)# interface vfc 3
switch(config-if)# bind interface ethernet 1/1
switch(config-if)# switchport mode F 
switch(config-if)#
```
次に、仮想ファイバ チャネル インターフェイス 3 で VE ポートを設定する例を示します。

```
switch(config)# interface ethernet 1/1
switch(config-if)# switchport mode trunk 
switch(config-if)# exit
switch(config)# interface vfc 3
switch(config-if)# bind interface ethernet 1/1
switch(config-if)# switchport mode E 
switch(config-if)#
```
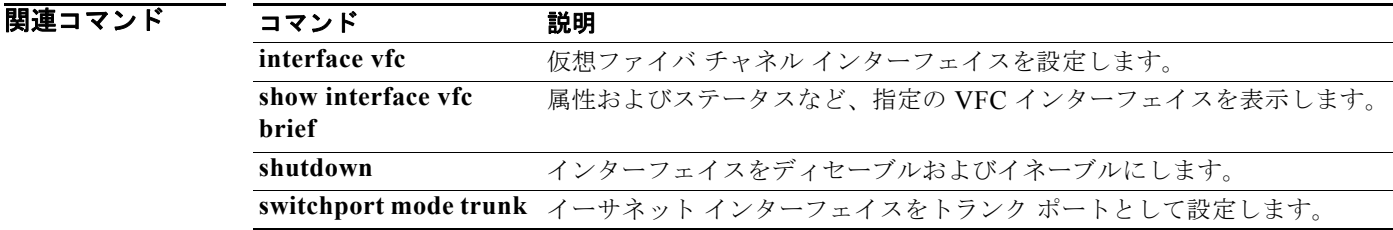

# **switchport mode trunk**

トランク ポートとしてイーサネット インターフェイスを設定するには、**switchport mode trunk** コマ ンドを使用します。設定を削除するには、このコマンドの **no** 形式を使用します。

### **switchport mode trunk**

### **no switchport mode trunk**

- **構文の説明 このコマンドには、引数またはキーワードはありません。**
- コマンド デフォルト なし

コマンド モード インターフェイス コンフィギュレーション モード

コマンド履歴

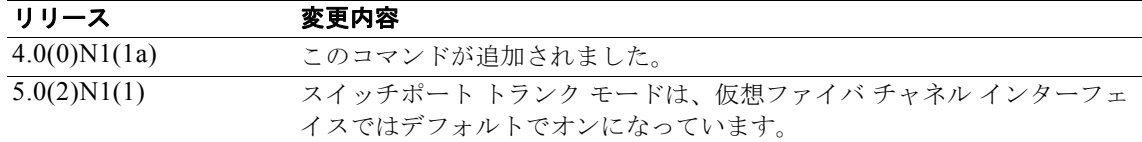

使用上のガイドライン イーサネット インターフェイスは、同じインターフェイス上でファイバ チャネルとイーサネット トラ フィックの両方を許可するように、トランク ポートとして設定する必要があります。

 $\overline{\mathscr{C}}$ 

(注) Cisco NX-OS 5.0(2)N1(1) では、スイッチポート トランク モードは、デフォルトでは仮想ファイバ チャネル インターフェイスに対してオンになっており、設定することはできません。

**例 カンターフェイス イーサネット 2/1 のトランク モードをイネーブルにする例を示します。** 

```
switch(config)# interface ethernet 2/1
switch(config-if)# switchport mode trunk
switch(config-if)#
```
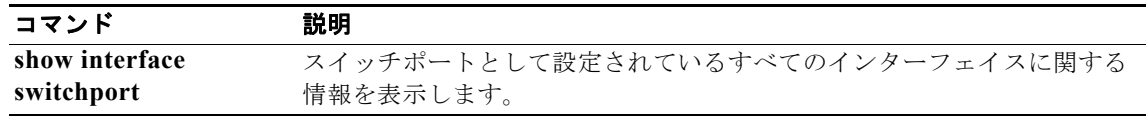

# **switchport ignore bit-errors**

ビット エラーしきい値イベントの検出により、ファイバ チャネル インターフェイス上のインターフェ イスがディセーブルになることを回避するには、**switchport ignore bit-errors** コマンドを使用します。 デフォルト設定に戻すには、このコマンドの **no** 形式を使用します。

### **switchport ignore bit-errors**

**no switchport ignore bit-errors**

- **構文の説明 このコマンドには、引数またはキーワードはありません。**
- コマンドデフォルト なし
- コマンド モード インターフェイス コンフィギュレーション モード

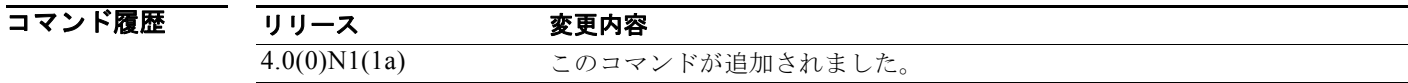

使用上のガイドライン<br> **使用上のガイドライン** ビット エラー レートしきい値は、パフォーマンスの低下がトラフィックに重大な影響を与える前にエ ラー レートの増加を検出するために、スイッチにより使用されます。

- ビット エラーは次のような理由のため発生します。
- **•** ケーブル故障または不良
- **•** SFP 故障または不良
- **•** SFP は 1 Gbps で動作するように指定されているが、2 Gbps で使用されている。
- **•** 短距離ケーブルが長距離に使用されている、または長距離ケーブルが短距離に使用されている。
- **•** 瞬間的な同期ずれ
- **•** ケーブルの片端または両端の接続のゆるみ
- **•** 片端または両端での不適切な SFP 接続

5 分間に 15 のエラー バーストが発生すると、ビット エラー レートしきい値が検出されます。デフォル トでは、しきい値に達するとスイッチはインターフェイスをディセーブルにします。**shutdown/no shutdown** コマンドを順番に入力すると、インターフェイスを再度イネーブルにできます。

**switchport ignore bit-errors** コマンドが設定されているかどうかに関係なく、ビット エラーしきい値 イベントが検出されると、スイッチで syslog メッセージが生成されます。

**例 オンバット エラー イベント検出によるインターフェイスのディセーブル設定を回避する例を示しま** す。

> switch(config)# **interface fc2/1** switch(config-if)# **switchport ignore bit-errors**

**Cisco Nexus 5000 Series NX-OS** ファイバ チャネル コマンド リファレンス

次に、ビット エラー イベント検出によってインターフェイスをディセーブルにできるようにする例を 示します。

switch(config)# **interface fc2/1** switch(config-if)# **no switchport ignore bit-errors**

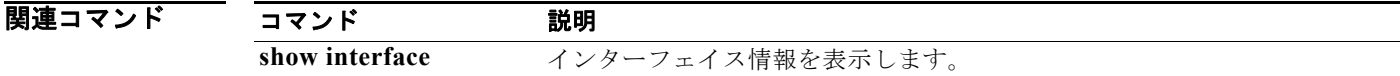

# **system default switchport**

ファイバ チャネル インターフェイスのポート属性を設定するには、**system default switchport** コマン ドを使用します。ポート属性をディセーブルにするには、このコマンドの **no** 形式を使用します。

**system default switchport** {**shutdown** | **trunk mode** {**auto** | **off** | **on**}}

**no system default switchport** {**shutdown** | **trunk mode** {**auto** | **off** | **on**}}

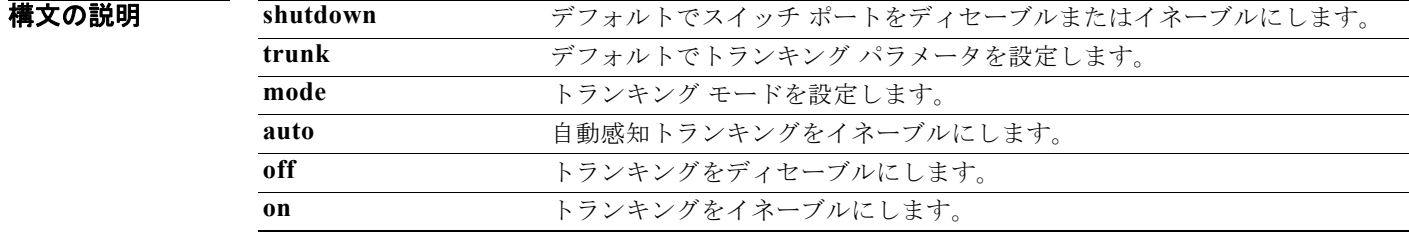

### コマンドデフォルト イネーブル

コマンド モード グローバル コンフィギュレーション モード

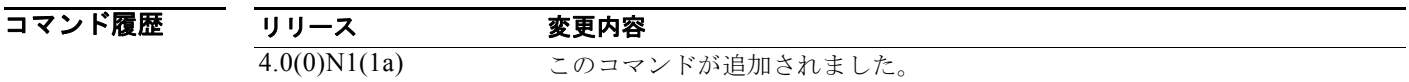

使用上のガイドライン このコマンドを使用して設定される属性は、この時点でそれぞれを指定しなくても、今後のすべてのス イッチ ポート設定にグローバルに適用されます。

このコマンドは、次のポートの設定を管理モード F に変更します。

- **•** ダウンしているすべてのポート
- **•** 動作モードが F で、管理モードが F でない、動作しているすべての F ポート

このコマンドは、動作している F 以外のポートには影響しませんが、F 以外のポートがダウンしている 場合、このコマンドによってポートの管理モードが変更されます。

**例 ポ** 次に、ポートのシャットダウンを設定する例を示します。

switch(config)# **system default switchport shutdown**

次に、トランク モードを設定する例を示します。

switch(config)# **system default switchport trunk mode auto**

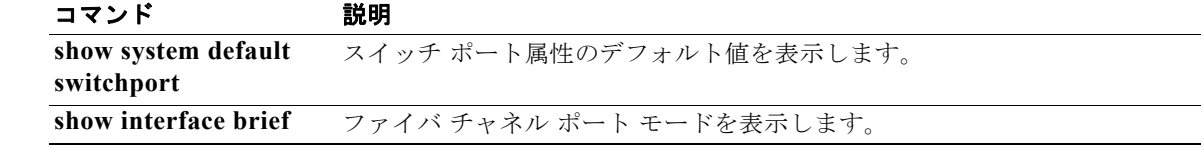

# **system default zone default-zone permit**

ゾーンのデフォルト値を設定するには、**system default zone default-zone permit** コマンドを使用しま す。デフォルト設定に戻すには、このコマンドの **no** 形式を使用します。

**system default zone default-zone permit**

**no system default zone default-zone permit**

- **構文の説明** このコマンドには、引数またはキーワードはありません。
- **コマンド デフォルト** ゾーンのデフォルト値はありません。
- コマンド モード グローバル コンフィギュレーション モード

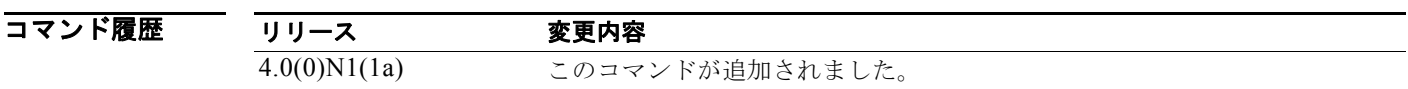

使用上のガイドライン このコマンドは、すべての仮想 SAN (VSAN)のデフォルト ゾーンのデフォルト値を定義します。デ フォルト値は、VSAN が最初に作成されてアクティブになる際に使用されます。デフォルト値を使用 しない場合、**zone default-zone permit vsan** コマンドを使用して、デフォルト ゾーンの動作値を定義 します。

> **system default zone default-zone permit** コマンドは、まだ作成されていない VSAN だけで使用して ください。既存の VSAN には作用しません。

VSAN 1 はデフォルト VSAN で常に存在するため、このコマンドは作用しません。

**例 わきの あい スポス** 次に、デフォルト ゾーンを設定してデフォルト値を使用する例を示します。

switch(config)# **system default zone default-zone permit**

次に、デフォルト設定を戻す例を示します。

switch(config)# **no system default zone default-zone permit**

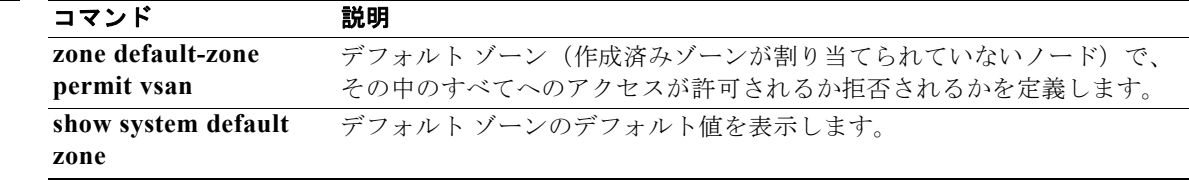

# **system default zone distribute full**

ゾーン セットへの配信にデフォルト値を設定するには、**system default zone distribute full** コマンド を使用します。デフォルト設定に戻すには、このコマンドの **no** 形式を使用します。

**system default zone distribute full**

**no system default zone distribute full**

- **構文の説明** このコマンドには、引数またはキーワードはありません。
- **コマンド デフォルト** アクティブなゾーン セットだけへの配信。
- コマンド モード グローバル コンフィギュレーション モード

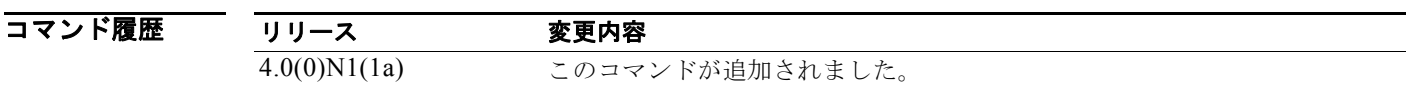

使用上のガイドライン このコマンドは、デフォルト ゾーンのデフォルト値をすべての仮想 SAN (VSAN)に配信します。デ フォルト値は、VSAN が最初に作成されてアクティブになる際に使用されます。デフォルト値を使用 しない場合は、**zoneset distribute full vsan** コマンドを使用して、デフォルト ゾーンの動作値を配信し ます。

> **system default zone distribute full** コマンドは、まだ作成されていない VSAN だけで使用してくださ い。既存の VSAN には作用しません。

VSAN 1 はデフォルト VSAN で常に存在するため、このコマンドは作用しません。

**例 みんじょう**<br>それは、デフォルト値をゾーン セット全体に配信する例を示します。 switch(config)# **system default zone distribute full**

次に、デフォルト値をアクティブなゾーン セットだけに配信する例を示します。

switch(config)# **no system default zone distribute full**

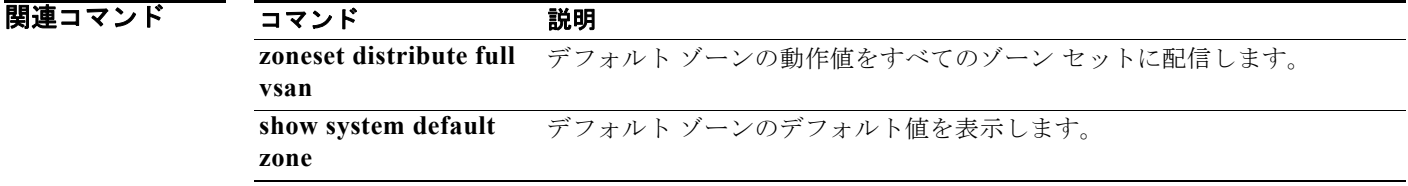

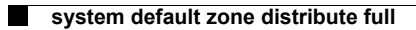